СУБД MS Access Создание однотабличной БД

**MS Access** является **СУБД реляционного типа**, в которой разумно сбалансированы все средства и возможности, типичных для современных СУБД.

**Access** в переводе с английского означает **«доступ».** 

MS Access — одна из самых мощных, гибких и простых в использовании СУБД. В ней можно создавать большинство приложений, не написав ни единой строки программы, но если нужно создать нечто очень сложное, то на этот случай MS Access предоставляет мощный язык программирования — **Visual Basic Application (VBA)**.

#### **Microsoft Access 10101**  $||A|| ||H||$   $||J \times (||A|| ||T||)$ 7.3  $\circ$   $\bullet$ Файл Главная Создание Внешние данные Работа с базами данных **В** Сохранить Доступные шаблоны Новая база данных 恳 Сохранить объект как 4 домой  $\rightarrow$  $[1]$ Сохранить базу данных как 序 Открыть <sup>1</sup> Закрыть базу данных **Запуск 图 Абитуриент.mdb** Новая база данных Пустая веб-база данных Сведения **программы**Последние Создать Последние Образцы шаблонов шаблоны Печать  $\equiv$ Сохранить и опубликовать Справка Мои шаблоны Имя файла **B** Параметры Шаблоны Office.com Поиск шаблонов на саі → Database1 序  $\mathbf{x}$ Выход C:\Users\user\Documents\ Активы Контакты Создать ٠

**Таблицы** – основные объекты базы данных. В них хранятся данные. Реляционная база данных может иметь много взаимосвязанных таблиц. **Запросы** – это специальные структуры, предназначенные для обработки данных базы. С помощью запросов данные упорядочивают, фильтруют, отбирают, изменяют, объединяют, то есть обрабатывают.

**Формы** – это объекты, с помощью которых в базу вводят новые данные или просматривают имеющиеся.

**Отчеты** – с их помощью данные выдают на принтер в удобном и наглядном виде.

# **Объекты MS Access. Таблицы**

**В** Страны мира

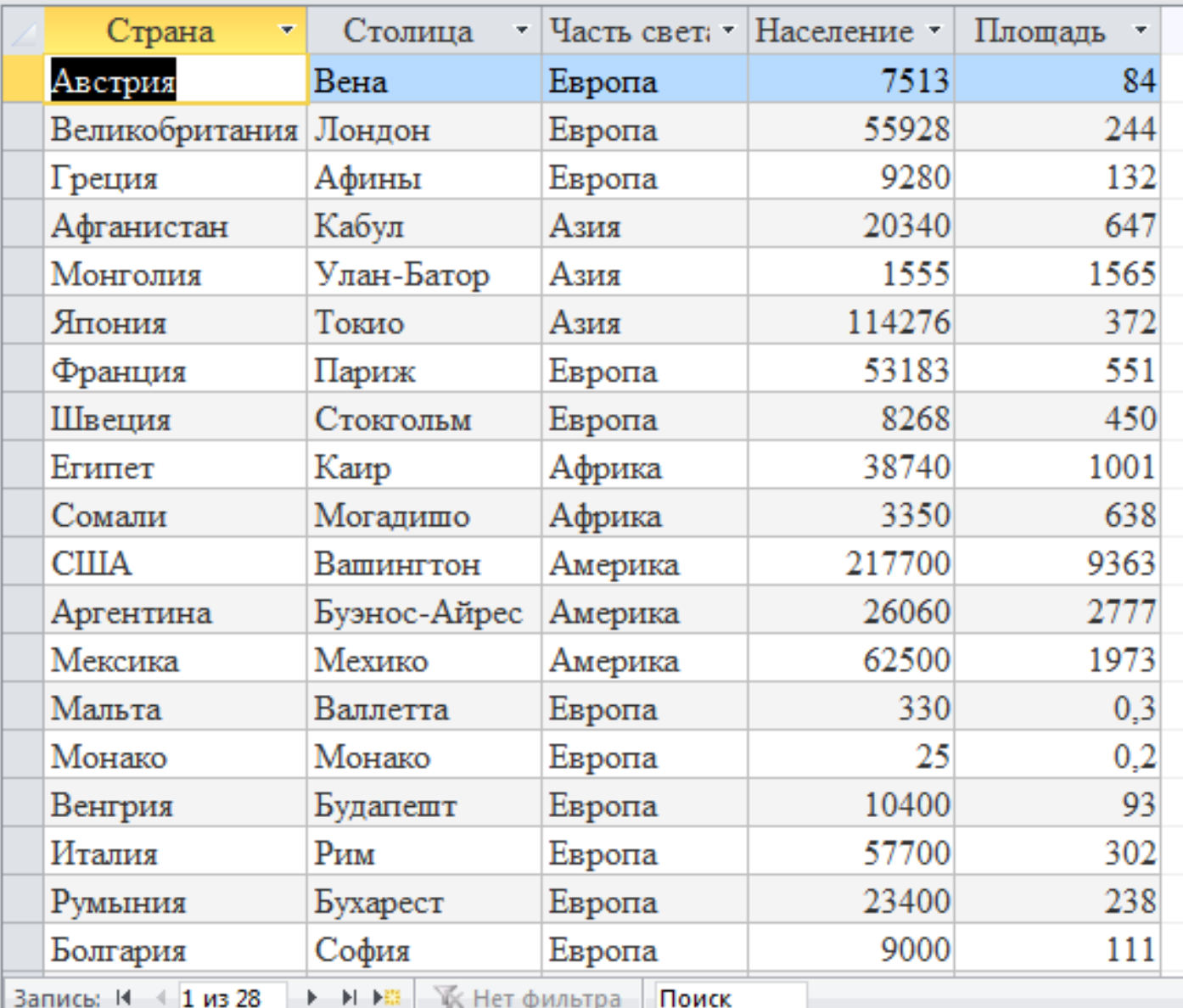

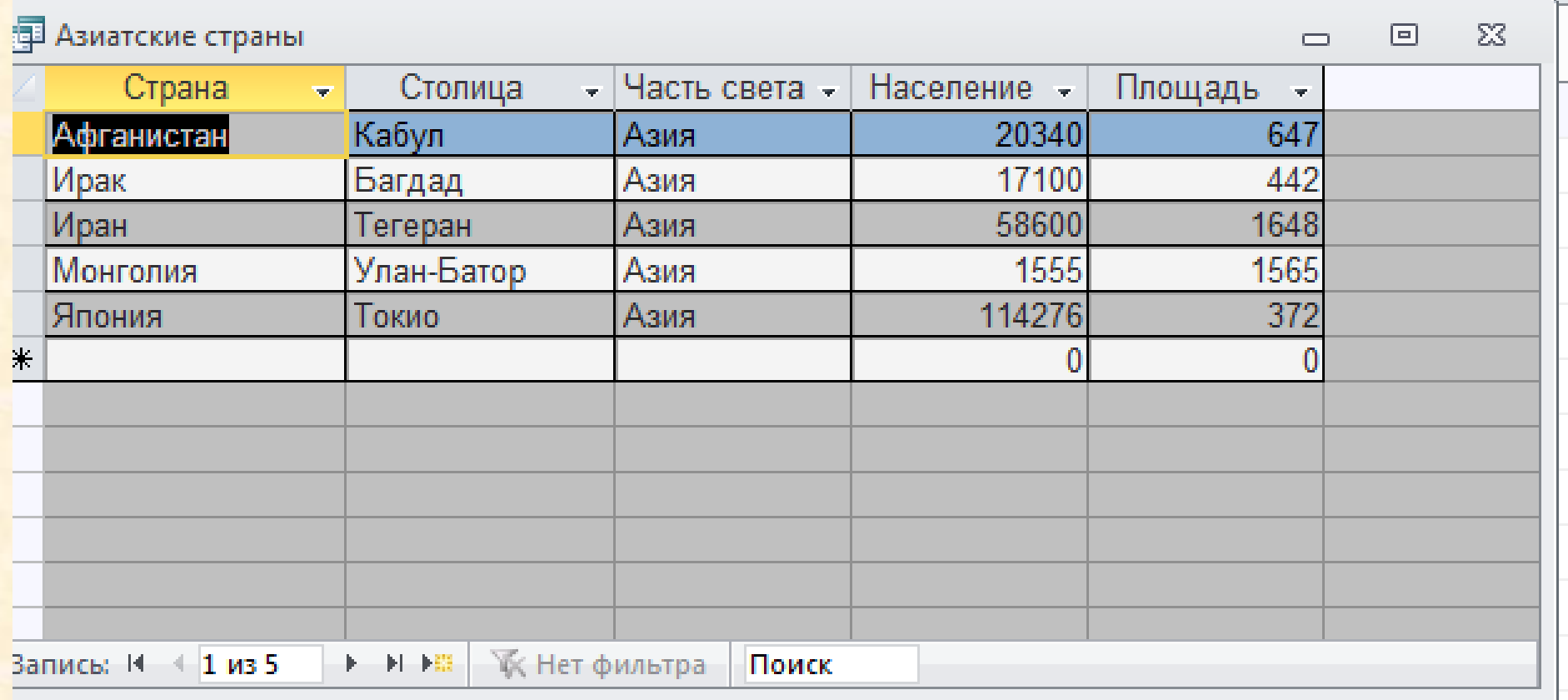

Σ

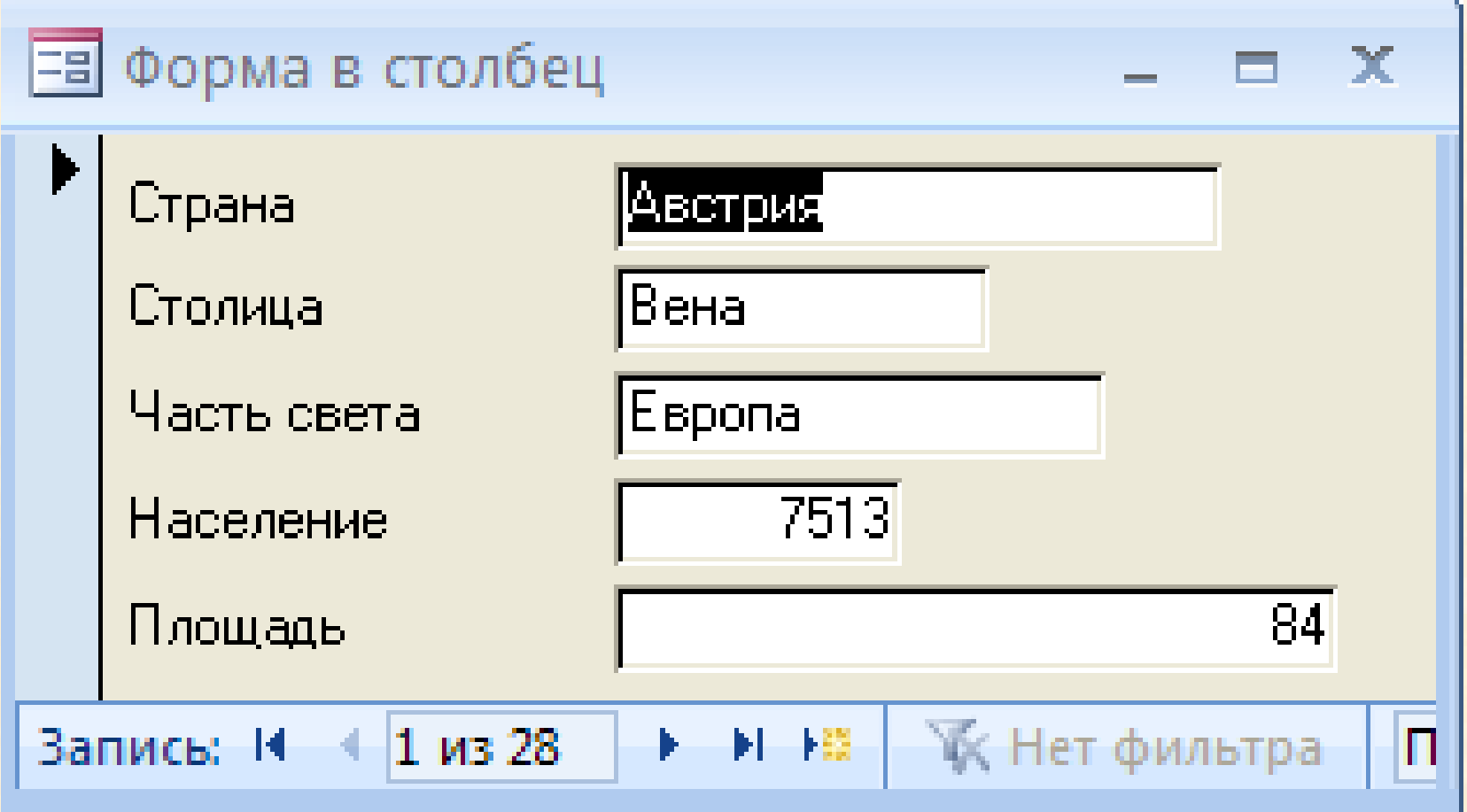

## **Объекты MS Access. Отчеты**

#### Страны мира

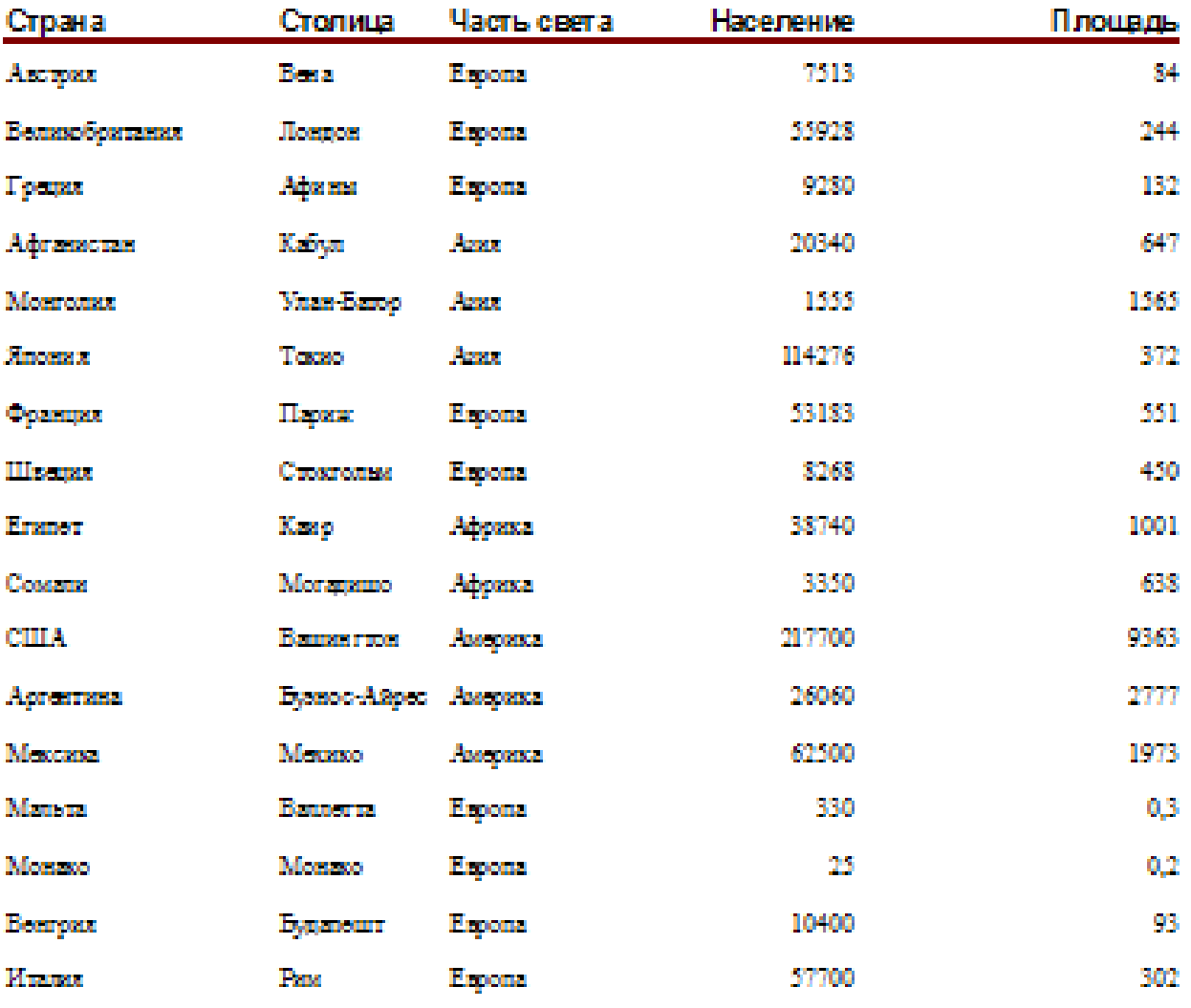

# **Режимы работы с объектами**

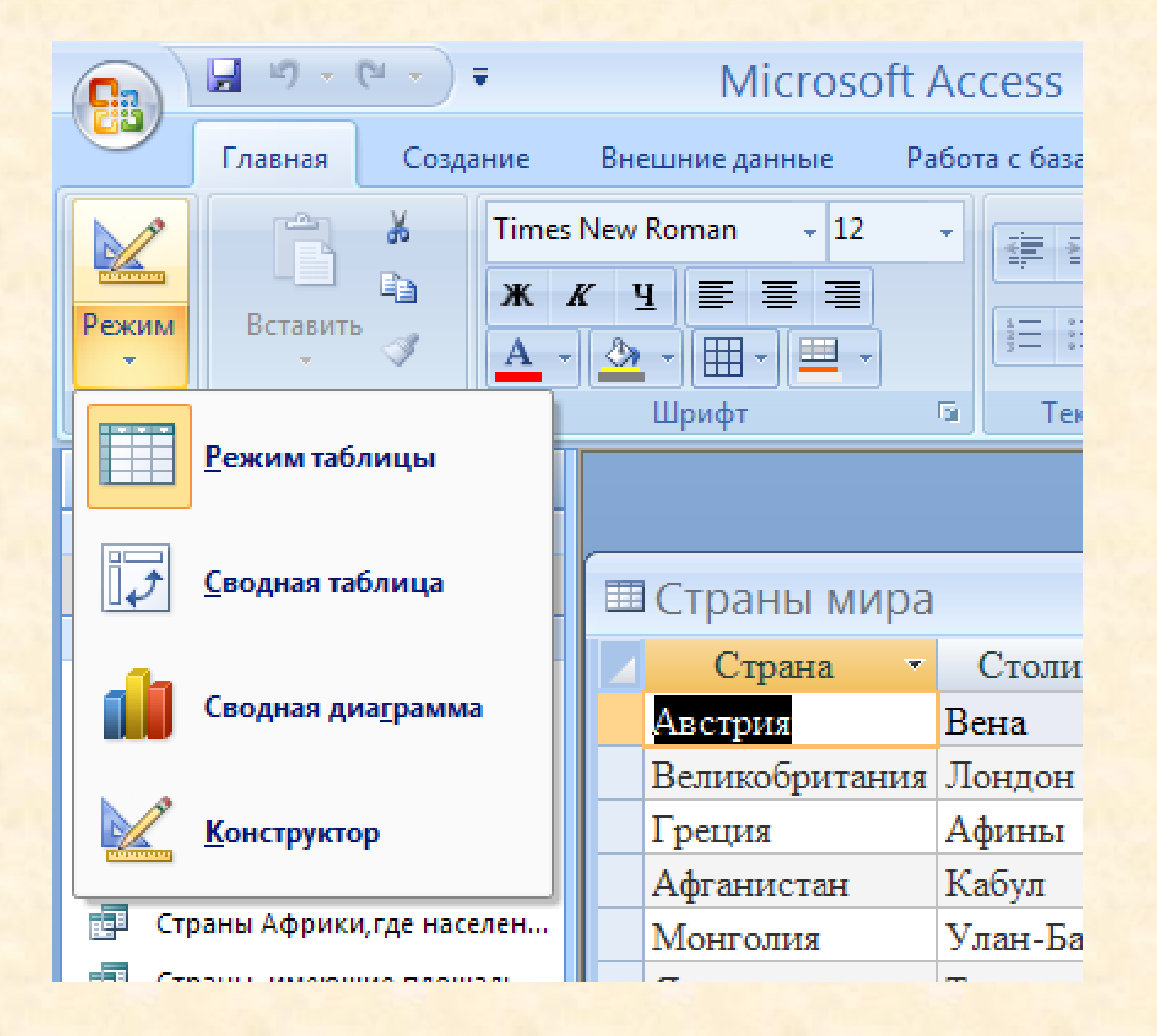

**Режим таблицы** открывает избранный объект для просмотра и изменения содержимого.

**Режим Конструктор** тоже открывает избранный объект, но по другому. Он открывает его структуру и позволяет править не содержимое, а устройство.

### **Режим таблицы для таблицы «Страны мира»**

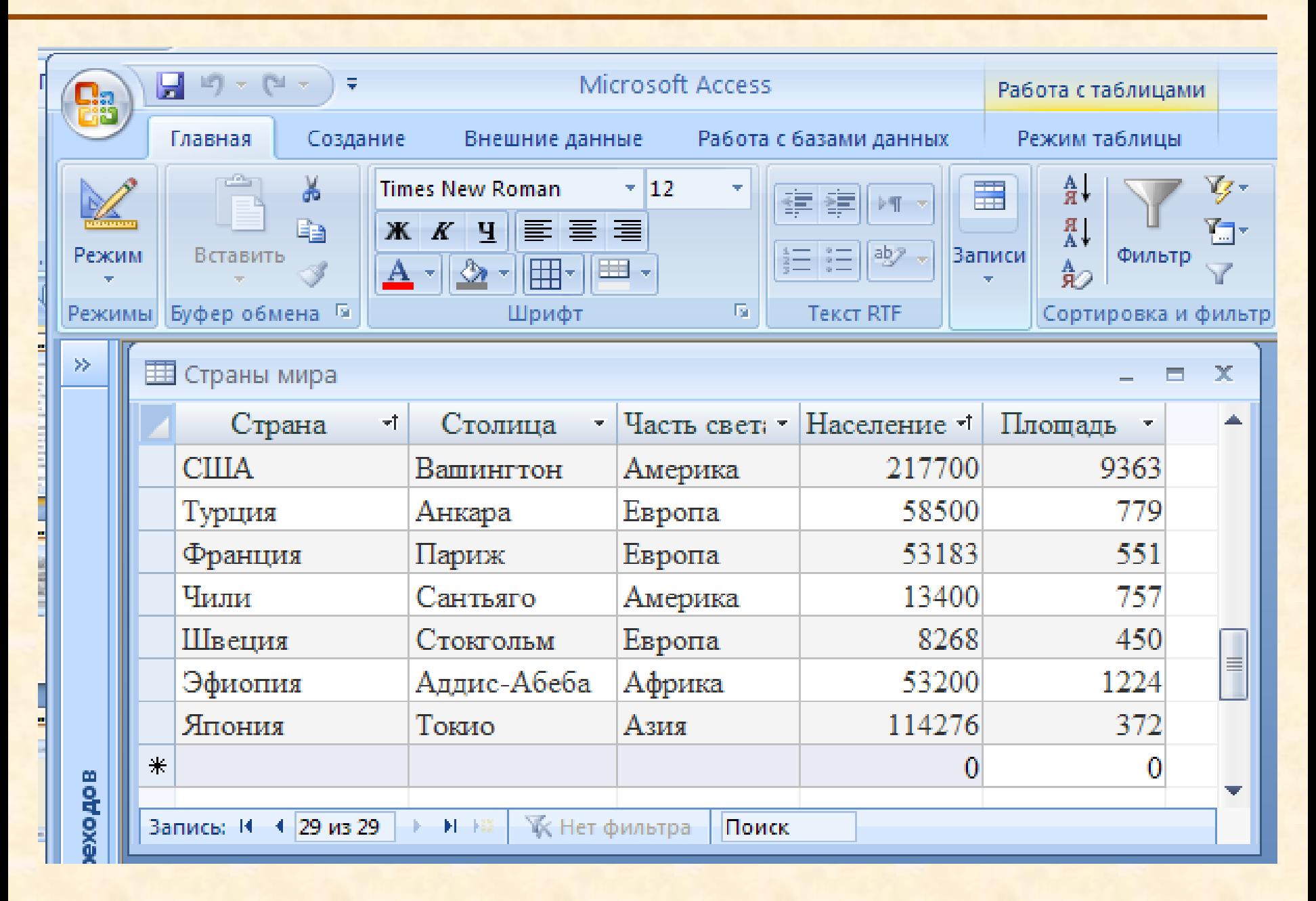

### **Режим Конструктор для таблицы «Страны мира»**

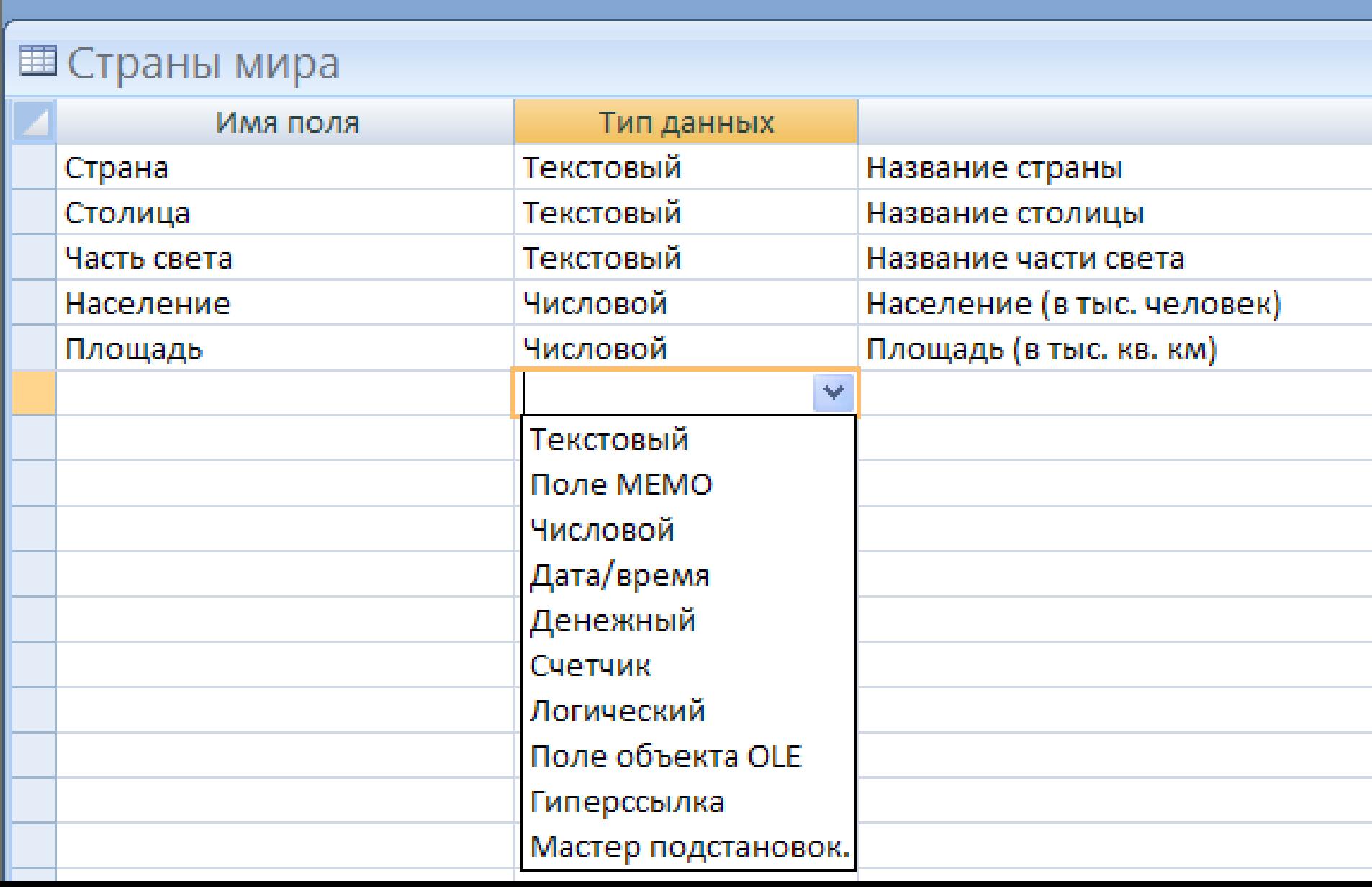

**Типы полей MS Access:**

**Текстовый** – для текстовой информации и чисел при невыполнении математических расчетов (до 255 символов) **Поле МЕМО** – для хранения произвольного текста, комментариев (до 64000 символов)

- **Числовой** при выполнении над данными
- математических операций
- **Денежный** для операций с деньгами
- **Дата**/**время** –хранение информации о дате и времени
- **Счетчик** присваивает уникальный порядковый номер каждой записи

**Логический** –имеет значение «ДА» или «НЕТ» **Поле объекта OLE –** объект созданный другим приложением.

#### **СОЗДАНИЕ ЗАПРОСА В MS ACCESS**

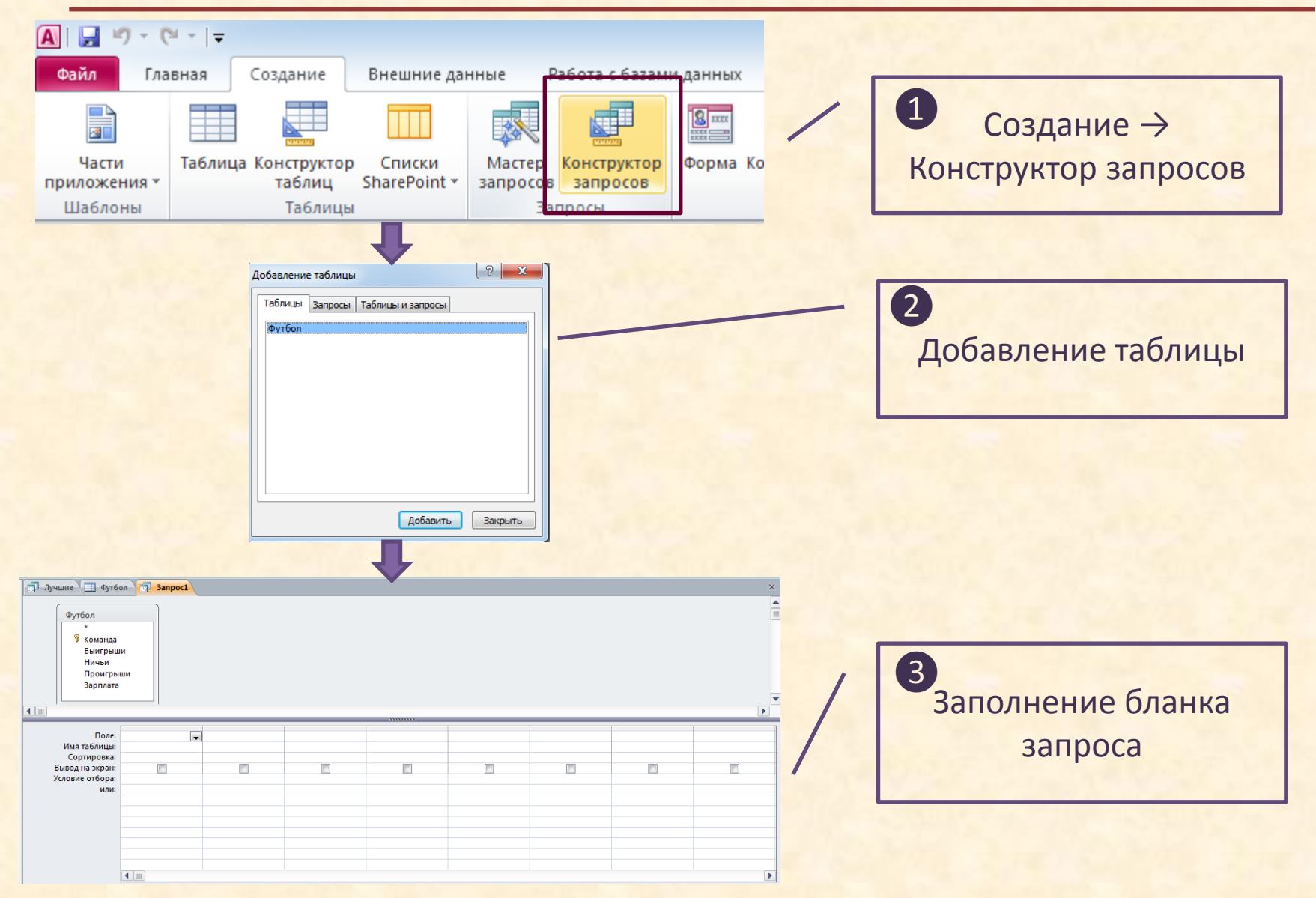

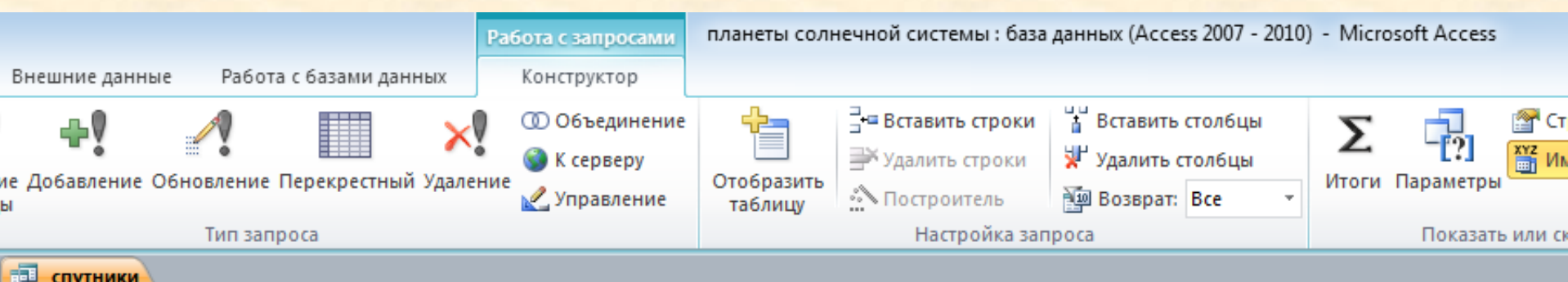

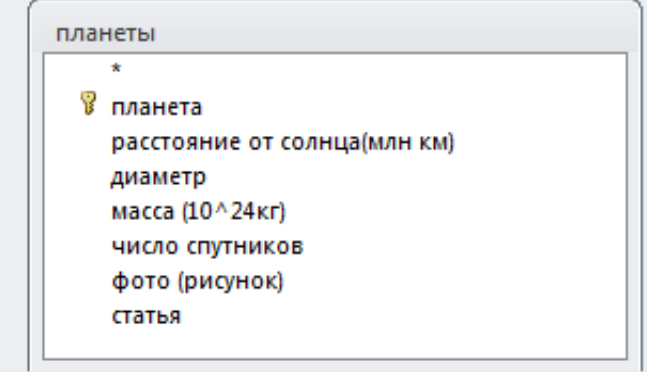

 $\overline{4}$   $\overline{1}$   $\overline{1}$   $\overline{1}$ 

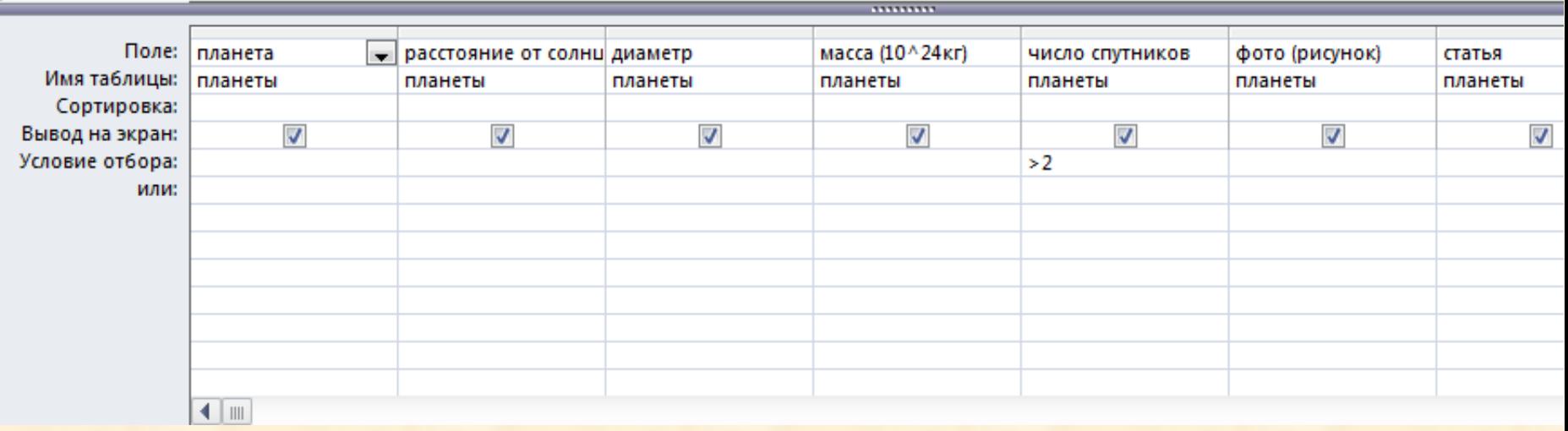